## SOFTWARE UPDATER

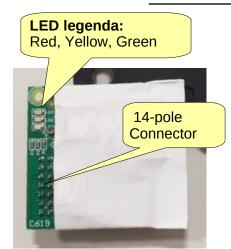

This software updater is for the Q90 range:

- Q90SA for Matrix 230V
- Q90SH for Matrix Brushless 48V
- Q90BD for Spark barrier

Once the updater card is plugged, it will automatically update the outstanding software to the latest version. Any parameter and remote control previously saved will be maintained and will not get lost.

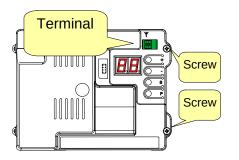

## 1) Make sure the automation is powered off.

Remove the antenna's connector and the two screws that fix the plastic cover.

Remove the plastic cover beginning from the right side.

2) Identify the plug-in connector as in the picture.

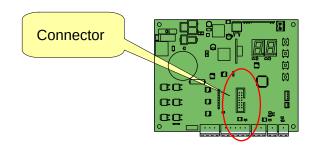

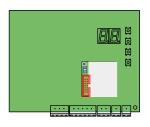

3) Plug in the updater card as shown in the picture.

4) <u>Power the control unit.</u> The three LEDS will light up alltogether for a second and the updating will start taking some seconds. **During the updating procedure the yellow LED will remain lit.**Once the procedure is successfully completed the yellow and the green LEDs will flash during some seconds and then will switch off.

## 5) LEDs messages:

Red+green: The software is not compatible with the updater device. Update failed.

Red: Update failed.

Green: Update successfully completed.

- 6) Switch the power OFF and wait all LEDs are OFF too.
- 7) Unplug the updater card, fit the plastic cover and plug the antenna's terminal.
- 8) Power the control unit.

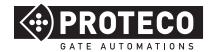